# <span id="page-0-0"></span>*Dosier- und Verladesteuerung* **Batching Master 110**

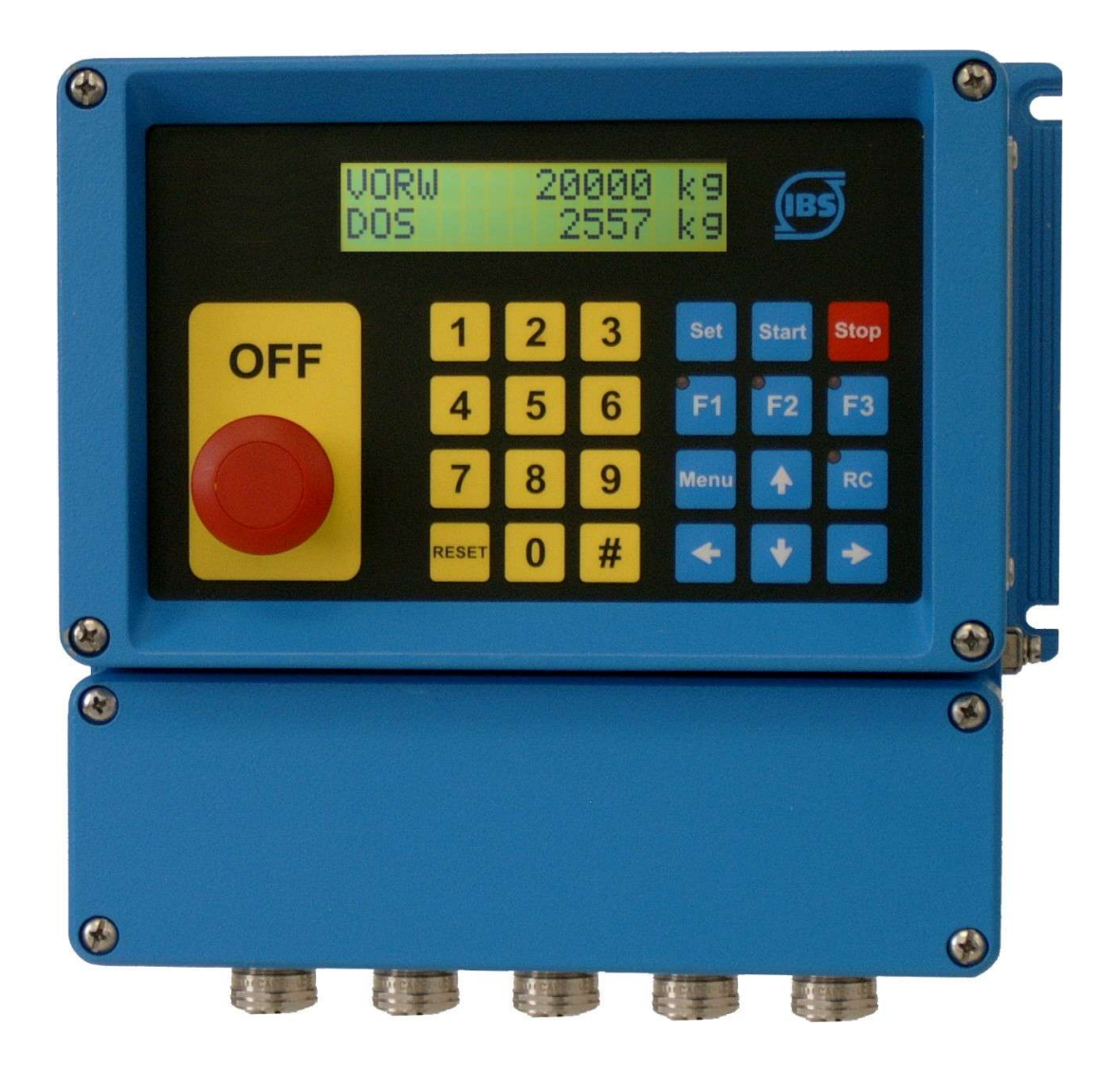

#### **Montageanleitung**

Revision 13

IBS BatchControl GmbH

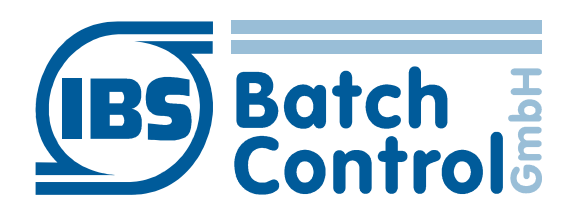

Im Sträßchen 2–4 Tel.: +49 2441 9199 801 53925 Kall Fax.: +49 2441 9199 871 Germany Germany **Internet:** www.ibs-batchcontrol.com

# Sicherheitshinweise

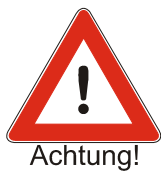

Der Batching Master darf nur von Prozessleitelektronikern oder qualifiziertem Elektrofachpersonal installiert werden, das vom Anlagenbetreiber dazu autorisiert ist. Das Gerät darf nur durch Personal bedient werden, das vom Anlagenbetreiber autorisiert und eingewiesen wurde.

Der Batching Master darf nur gemäß den elektrischen Daten angeschlossen werden. Das obere Gehäuseteil darf nicht geöffnet werden, da sonst eine Einhaltung der elektrischen Daten nicht gewährt ist und die Garantie erlischt.

#### Gültigkeit der Montage- und Bedienungsanleitung

- Die vorliegende Montage- und Bedienungsanleitung gilt für alle Batching Master [110.](#page-0-0)
- Über die Aktualität und eventuelle Erweiterungen erhalten Sie Auskunft bei Ihrer IBS-Vertriebsstelle.
- Für Schäden aus unsachgemäßem oder nicht bestimmungsgemäßem Gebrauch haftet der Hersteller nicht. Umbauten und Veränderungen am Gerät dürfen nicht vorgenommen werden, da die Zulassung und die Garantie erlöschen.

#### **Betriebssicherheit**

- Die Geräte werden in unserem nach ISO 9001 / ATEX zertifiziertem Betrieb hergestellt. Sie entsprechen den damit verbundenen Anforderungen.
- Der Batching Master erfüllt die Anforderungen der Schutzart IP 65.
- Wenn das Gerät unsachgemäß oder nicht bestimmungsgemäß eingesetzt wird, können Gefahren von ihm ausgehen. Beachten Sie konsequent alle Hinweise.

#### Technischer Fortschritt

Der Hersteller behält sich vor, technische Daten ohne spezielle Ankündigung dem entwicklungstechnischen Fortschritt anzupassen.

#### Reparaturen, Gefahrstoffe

Geräte dürfen nur durch die IBS BatchControl GmbH repariert werden, da sonst die Eigensicherheit gefährdet ist. Geräten, die zur Reparatur an die IBS BatchControl GmbH versandt werden, ist in jedem Fall eine Notiz mit Fehlerbeschreibung beizulegen.

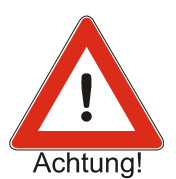

#### Achtung!

Folgende Maßnahmen müssen ergriffen werden, bevor Sie ein Gerät zur Reparatur einsenden:

- Entfernen Sie alle anhaftenden Mediumreste. Beachten Sie dabei besonders Dichtungsnuten und Ritzen, in denen Mediumreste haften können.
- Wenn gesundheitsgefährdende Stoffe nicht mit letzter Sicherheit vollständig entfernt sind, müssen wir Sie bitten, von einer Rücksendung abzusehen.
- Kosten, die aufgrund mangelhafter Reinigung des Gerätes für eine eventuelle Entsorgung oder für Personenschäden (Verätzungen usw.) entstehen, werden dem Eigentümer des Gerätes in Rechnung gestellt.

# **Inhaltsverzeichnis**

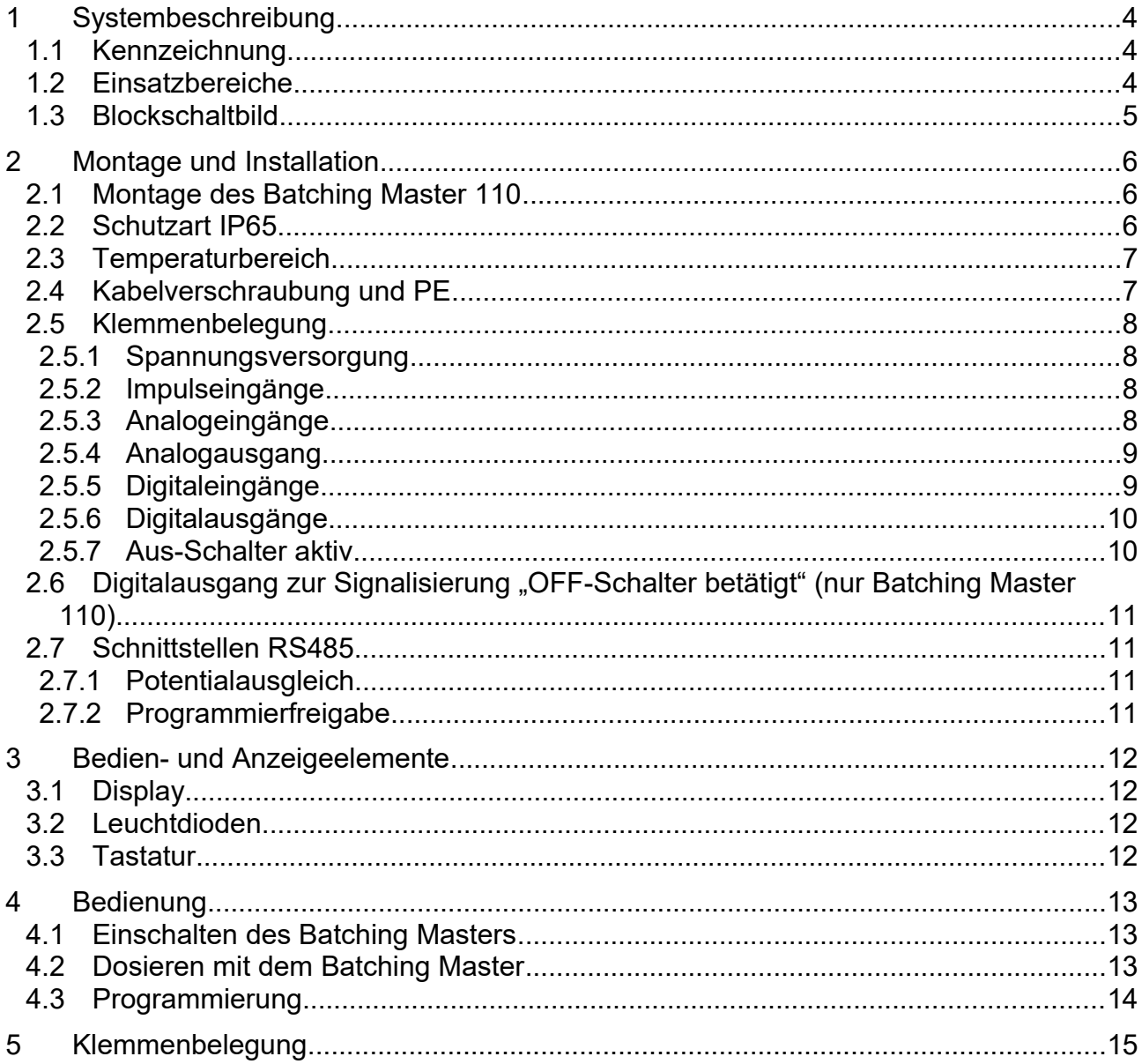

# 1 Systembeschreibung

Der mikroprozessorgesteuerte Batching Master 110 ist eine komfortable Dosier- und Verladesteuerung und dient der Erfassung von Durchflussmengen bei Dosier- und Abfüllvorgängen.

# **1.1 Kennzeichnung**

Es werden folgende Typen ausgeliefert:

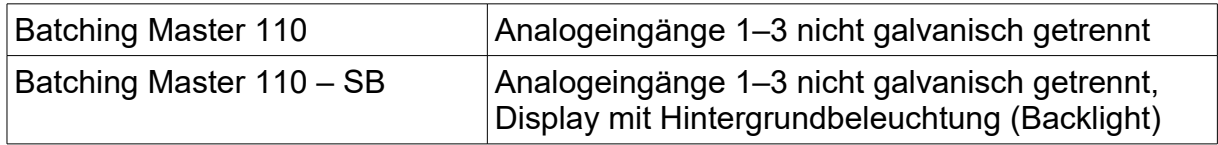

### **1.2 Einsatzbereiche**

- **Die höchstzulässige max. Umgebungstemperatur darf +60 °C betragen.**
- **Die höchstzulässige min. Umgebungstemperatur darf –20 °C betragen**

Der Batching Master steuert eine Dosierung und beendet diese bei dem Erreichen der vorgewählten Menge. Es werden ein Stellgliedausgang ( 4 – 20 mA) und mehrere Digitalausgänge in Abhängigkeit der Dosierung gesteuert. Bis zu vier Digitalsignale können dem Batching Master zugeführt werden. Ein Regler zur Durchflussregelung oder einer anderen physikalischen Größe während der Dosierung ist vorhanden (Option).

Als Eingangsvarianten stehen wahlweise Strom (4 bis 20 mA) oder Impuls zur Auswahl. Der Impulseingang dient zum Anschluss von passiven Impulsen, Kontakten oder Optokopplern. Die Auswahl der Eingangsvariante erfolgt über die Software.

Die Digitaleingänge (aktiv) können mit verschiedenen Funktionen belegt werden (z. B. Stopp, Start, …).

Zur Signalisierung von Zuständen können die Digitalausgänge (passiv) programmiert werden.

Der Batching Master kann über eine serielle Schnittstelle (MODBUS) konfiguriert und gesteuert werden. Er wird an einen RS485-Bus angeschlossen.

# **1.3 Blockschaltbild**

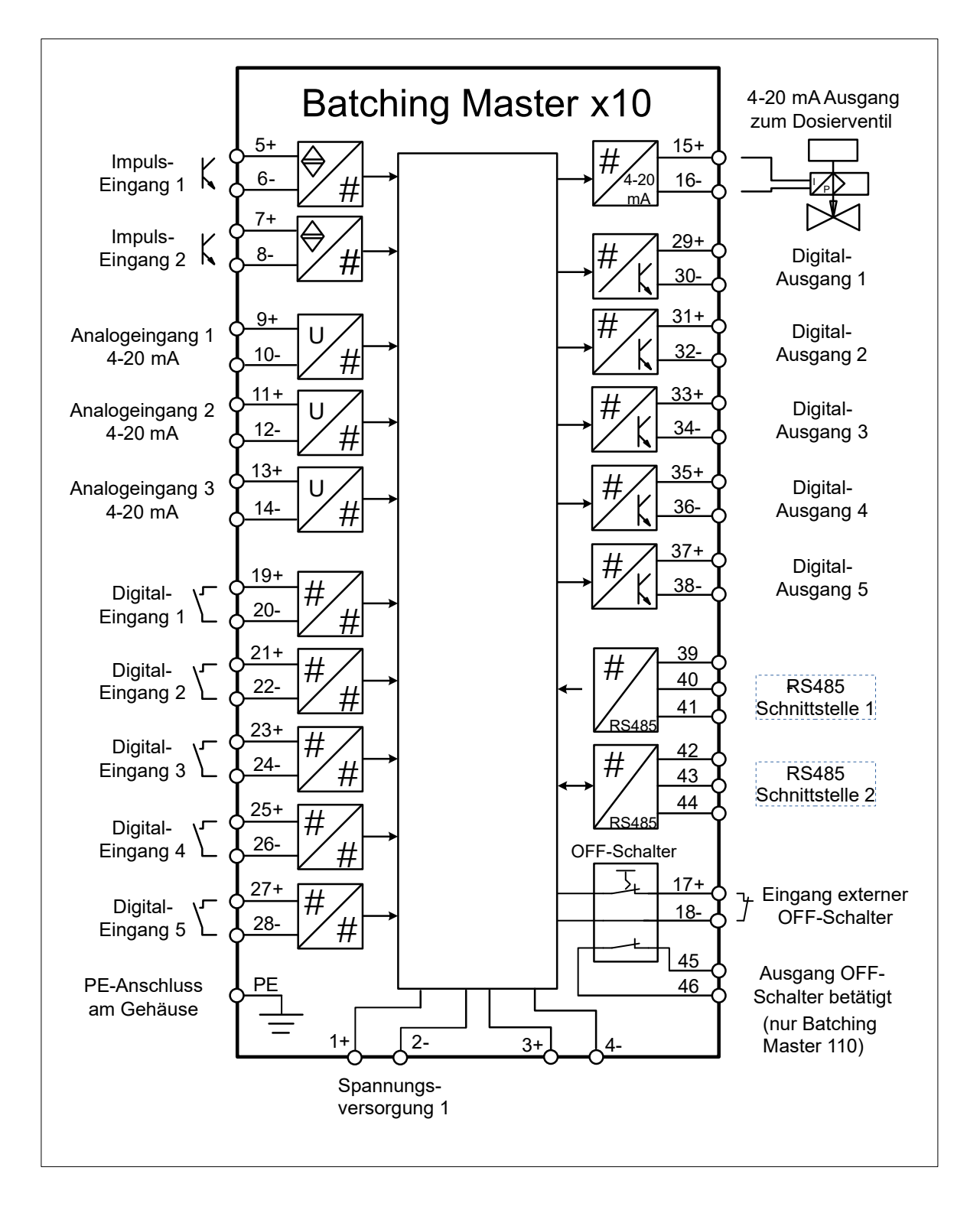

# 2 Montage und Installation

Dieses Kapitel muss bei der Montage und Installation beachtet werden.

# **2.1 Montage des Batching Master 110**

Der Batching Master 110 besitzt die Außenabmessungen von 240 mm x 240 mm. Auf der Rückseite sind Befestigungslaschen angebracht, die zur Wandmontage dienen. Die Kabel werden von unten zugeführt.

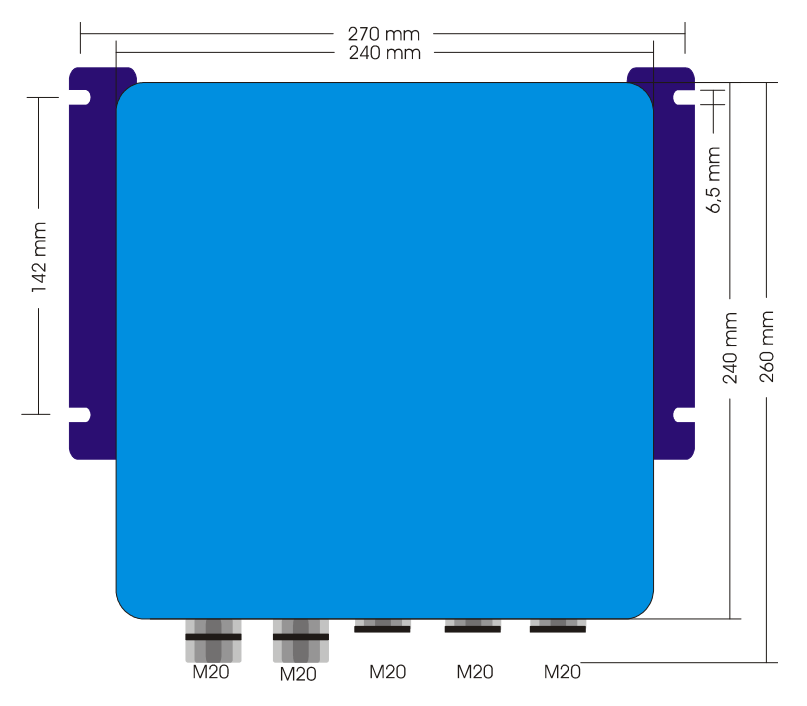

Die Tiefe beträgt 150 mm.

# **2.2 Schutzart IP65**

Der Batching Master 110 entspricht der Schutzart IP65. Es müssen folgende Punkte unbedingt beachtet werden, damit die Schutzart gewährleistet ist:

- Die Gehäusedichtungen müssen sauber und unverletzt in der Dichtungsnut eingesetzt sein. Gegebenenfalls sind die Dichtungen zu trocknen, zu reinigen oder zu ersetzen.
- Sämtliche Gehäuseschrauben und Schraubdeckel müssen fest angezogen sein.
- Die für den Anschluss verwendeten Kabel müssen den spezifizierten Außendurchmesser aufweisen.
- Kabeleinführungen sind fest anzuziehen.
- Nicht benutzte Kabeleinführungen sind durch Blindstopfen zu ersetzen.
- Die verwendete Schutztülle darf nicht aus der Kabeleinführung entfernt werden.

### **2.3 Temperaturbereich**

Der Batching Master 110 darf im Bereich von –20 °C bis +60 °C betrieben werden.

# **2.4 Kabelverschraubung und PE**

Es dürfen nur abgeschirmte Kabel verwendet werden. Der Schirm ist in der EMV-Verschraubung aufzulegen. Den PE müssen Sie seitlich am Gehäuse an der PE-Klemme auflegen.

Die Verschraubungen M20 sind für Kabeldurchmesser von 7,5 bis 13 mm geeignet: Das Kabel ist wie in der folgenden Zeichnung dargestellt abzusetzen.

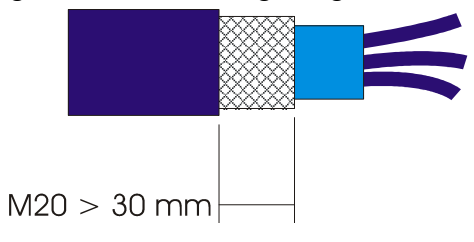

Der Metallschirm muss bei M20-Verschraubungen 30 mm lang sein. Fügen Sie das Kabel in die Verschraubung ein.

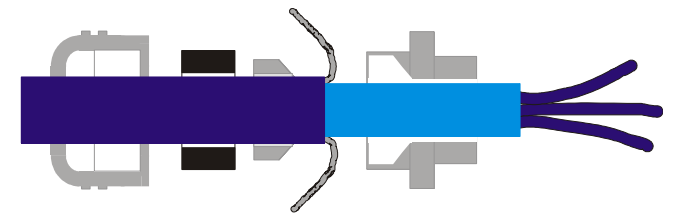

Schieben Sie das Kabel mit der Hülse in die Verschraubung und schneiden Sie das überstehende Geflecht ab.

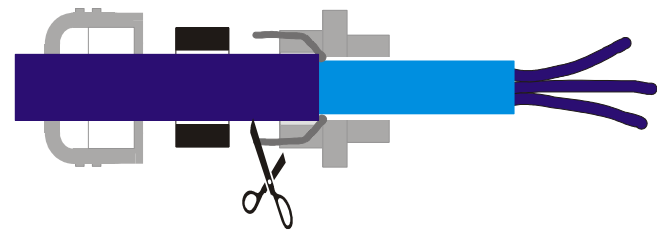

Anschließend ist die Mutter fest zuziehen.

Nur wenn diese Maßnahmen beachtet werden, kann die Einhaltung der EMV-Vorschrift gewährleistet werden.

### **2.5 Klemmenbelegung**

Die technischen Daten sind auf jeden Fall einzuhalten.

#### <span id="page-7-2"></span>**2.5.1 Spannungsversorgung**

Die Spannungsversorgung versorgt die gesamte Elektronik, den Analogausgang und اchtuna، die Digitalein- und -ausgänge. Es wird keine weitere Versorgung benötigt.

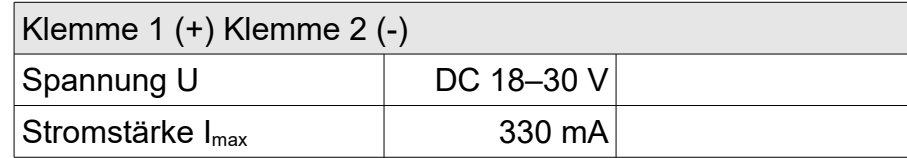

#### <span id="page-7-1"></span>**2.5.2 Impulseingänge**

Der Batching Master hat 2 Impulseingänge zum Anschluss von passiven Impulsausgängen von Durchflusssensoren oder Trennkarten. Der zweite Impulseingang wird bei eichamtlichen Geräten zur Auswertung benötigt. Es können Namurkontakte oder passive galvanisch getrennte Kontakte (Optokoppler, Relaiskontakte) angeschlossen werden.

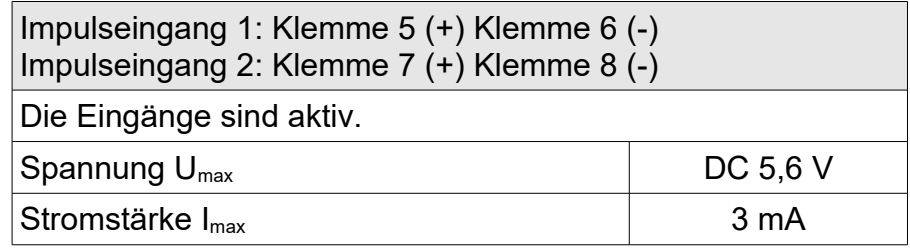

Der Impulseingang liefert einen Konstantstrom von ca. 3 mA. Die maximale Spannung, die sie messen können, beträgt ca. 5,6 V. Beachten Sie bitte, dass die Klemmen 6 und 8 nicht auf Masse und nicht auf dem gleichen Potential liegen dürfen.

#### <span id="page-7-0"></span>**2.5.3 Analogeingänge**

Der Batching Master besitzt drei Analogeingänge (4 – 20 mA).

Die Analogeingänge sind potentialbehaftet, d. h. der Minus liegt gleichzeitig auf Gerätemasse. Die anzuschließenden Geräte müssen eine Bürde von ca. 100Ω treiben können.

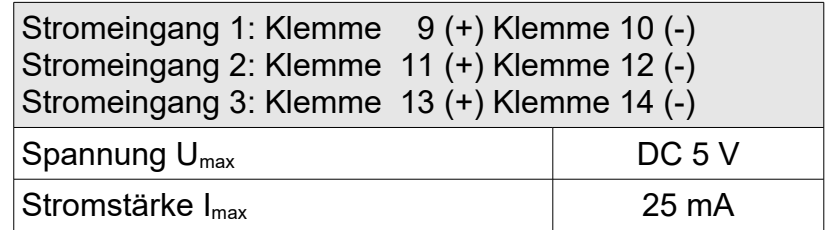

#### <span id="page-8-1"></span>**2.5.4 Analogausgang**

Der Batching Master besitzt einen Analogausgang (4 – 20 mA) zur Ansteuerung eines Ventils.

Der Analogausgang ist potentialbehaftet. Der Minus liegt auf Gerätemasse. Die maximal anzuschließende Bürde ist von der Versorgungsspannung abhängig. Bei 24V kann eine Bürde bis 1000Ω getrieben werden.

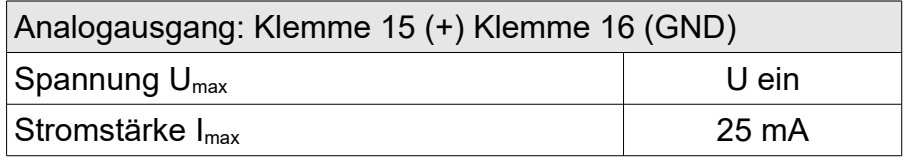

Bei Betätigung des OFF-Schalters (Batching Master 110) bzw. des externen OFF (Klemme 17/18) wird der Stromausgang abgeschaltet.

#### <span id="page-8-0"></span>**2.5.5 Digitaleingänge**

Der Batching Master besitzt fünf Digitaleingänge. Mittels der Software können Sie den Digitaleingängen die unterschiedlichsten Funktionen zuordnen.

Die Digitaleingänge sind aktiv (ca. 100 µA / 5V). Es können passive Schalter oder Optokoppler angeschlossen werden.

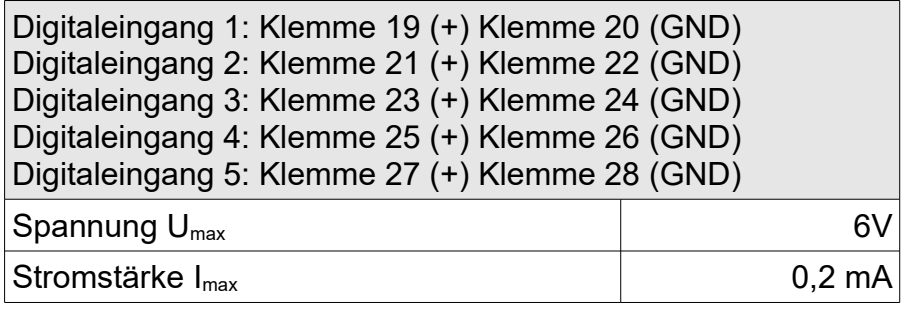

#### <span id="page-9-0"></span>**2.5.6 Digitalausgänge**

Der Batching Master besitzt fünf Digitalausgänge. Mittels der Software können Sie den Digitalausgängen die unterschiedlichsten Funktionen zuordnen. Die Digitalausgänge 1 bis 3 werden bei Betätigung des OFF-Schalters abgeschaltet. Der Kontakt öffnet.

Die Digitalausgänge sind galvanisch getrennt und passiv. Beachten Sie bitte die Potentialrichtung der Ausgänge.

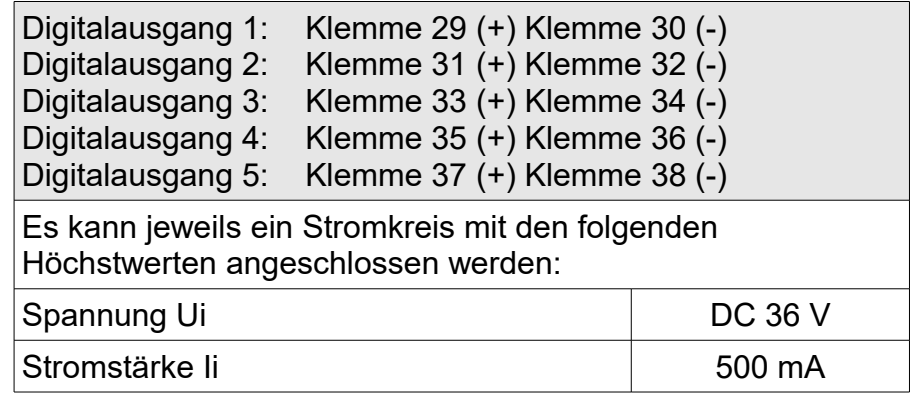

#### <span id="page-9-1"></span>**2.5.7 Aus-Schalter aktiv**

An diese Klemmen kann ein externer passiver Aus-Schalter angeschlossen werden. An den Klemmen liegen ca. 5 V bzw. 0,5 mA. Wird kein externer Ausschalter angeschlossen, müssen diese Klemmen gebrückt werden. Bei der Betätigung des Aus-Schalters werden die Digitalausgänge 1 bis 3 und der Stromausgang hardwaremäßig abgeschaltet, d. h. es fließt ein Strom kleiner 4 mA und die Digitalausgänge 1 bis 3 sind offen. Der Aus-Schalter auf der Front hat die gleiche Funktion.

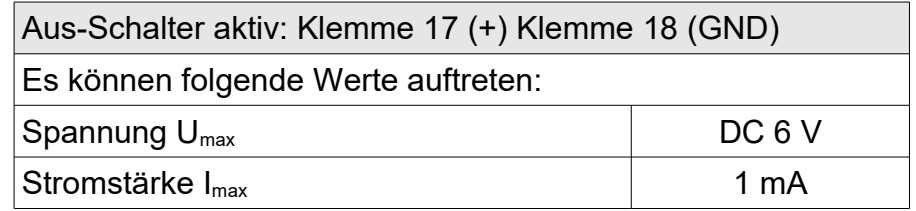

#### **2.6 Digitalausgang zur Signalisierung "OFF-Schalter betätigt" (nur Batching Master 110)**

Ein Öffner-Kontakt (nach EN 60947-5-1) des OFF-Schalters ist direkt auf Klemmen verdrahtet. Die Betätigung des OFF-Schalters kann so an eine übergeordnete Verriegelung signalisiert werden.

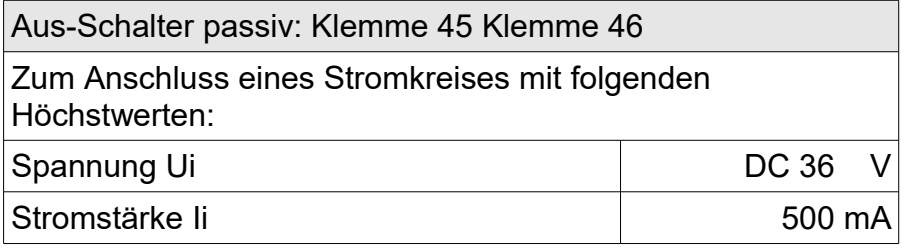

### <span id="page-10-0"></span>**2.7 Schnittstellen RS485**

An die serielle Schnittstelle kann ein übergeordnetes System mit RS485-Bus angeschlossen werden. Als Protokoll stehen Modbus RTU oder ASCII zur Verfügung.

Schnittstelle 1: Klemme 39 (B) Klemme 40 (GND) Klemme 41 (A) Schnittstelle 2: Klemme 42 (B) Klemme 43 (GND) Klemme 44 (A)

Die erste und letzte Schnittstelle im Bussystem muss terminiert werden. Um die Schnittstelle zu terminieren, klemmen Sie einen 120Ω-Widerstand zwischen A und B der jeweiligen Schnittstelle. Auf Wunsch können die Geräte direkt ab Werk intern terminiert werden.

Ist die Terminierung durch einen externen 120Ω-Widerstand nicht gewünscht, muss das Gehäuse geöffnet werden. Auf der Controllerplatine befinden sich zwei RS485-Schnittstellen mit Steckplätzen für jeweils zwei Kurzschlussbrücken (Jumper). Diese müssen dann so umgesteckt werden, dass eine Verbindung zwischen den Kontakten entsteht. Die Bilder stellen die zwei vorhandenen Schnittstellen dar. Die erste Schnittstelle im Bild ist terminiert, die zweite Schnittstelle ist nicht terminiert.

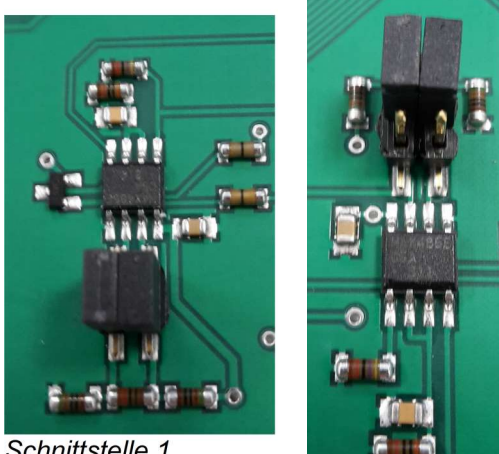

Schnittstelle 1

*Schnittstelle 2*

#### **2.7.1 Potentialausgleich**

Schließen Sie den PE außen am Gehäuse an der PE-Klemme an.

#### **2.7.2 Programmierfreigabe**

Für eichamtliche Geräte befindet sich neben den Anschlussklemmen ein kleiner Schalter. Dieser Schalter wird vom Eichamt versiegelt und kann nicht mehr betätigt werden. Alle eichamtlich relevanten Daten können danach nicht mehr verstellt werden.

# 3 Bedien- und Anzeigeelemente

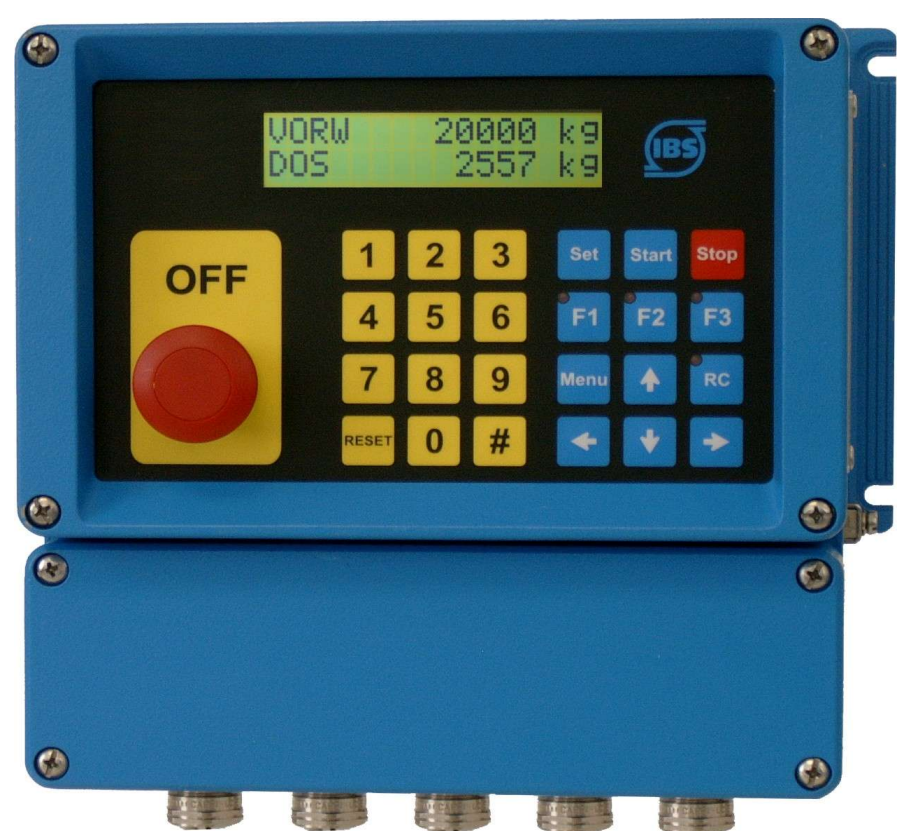

#### **3.1 Display**

Das LC-Display ist zweizeilig mit je 16 Zeichen. Die Zeichenhöhe beträgt ca. 10 mm. In der Version –SB ist eine Hintergrundbeleuchtung vorhanden.

Die obere Zeile zeigt die Vorwahl an. Die untere LCD zeigt die aktuell dosierte Menge. Mit der Taste [#] können Sie die Anzeige umschalten auf Durchfluss, Totalisator oder Durchflussregler (nur wenn dieser aktiv ist).

#### **3.2 Leuchtdioden**

Die Leuchtdioden in den Funktionstasten F1 bis F3 können verschiedene Zustände signalisieren. Die Leuchtdiode RC zeigt an, dass Daten von der Schnittstelle gelesen und geschrieben werden können.

#### **3.3 Tastatur**

Der Batching Master besitzt 24 Kurzhubtasten. Zusätzlich ist ein OFF-Schalter vorhanden.

In dieser Bedienungsanleitung werden Tasten in eckige Klammern gesetzt. Wenn z. B. die Eingabe der Zahl 15 erfolgen soll, steht in der Anleitung [15]. Für die Taste Set steht [Set].

# 4 Bedienung

Die obere Zeile des Displays zeigt die eingestellte Vorwahlmenge. Im Programmierbetrieb wird die gerade auszuführende Funktion angezeigt.

Die untere Zeile zeigt die dosierte Menge an. Im Programmierbetrieb wird der Wert der Funktion oder Einstellung angegeben.

Mit der Taste [#] können Sie die untere Anzeige auf Durchflussanzeige schalten. Durch erneutes Betätigen schalten Sie auf Totalisator um. Die Totalisatoranzeige ist nur möglich wenn nicht dosiert wird. Die Anzeige springt nach ca. 4s zurück.

Ist der Durchflussregler aktiv, wird durch Drücken der Taste [#] gleichzeitig zum Durchfluss in der unteren Anzeige der Durchflusssollwert in der oberen Anzeige angezeigt.

Ist ein Begrenzungsregler eingeschaltet, wird durch Drücken der Taste [RC] in der unteren Anzeige nicht der Durchfluss, sondern die Regelgröße des Begrenzungsreglers angezeigt. Die obere Anzeige zeigt die Führungsgröße. Die Regleranzeige springt nach ca. vier Sekunden auf die dosierte Menge zurück.

Ist die Mengenumwertung aktiv, wird durch wiederholtes betätigen der Taste [RC] die mittlere Dichte, aktuelle Dichte und die aktuelle Temperatur angezeigt.

Zeigt die untere Anzeige beim Start der Dosierung den Durchfluss an, wird automatisch auf die dosierte Menge umgeschaltet. Danach kann der Durchfluss erneut mit der Taste [#] angezeigt werden. Die Anzeige springt nicht automatisch zurück auf Zählung.

Die angezeigte Größe wird jeweils mit der entsprechenden Einheit angezeigt.

In der Taste RC befindet sich zusätzlich eine rote LED zur Signalisierung der eingeschalteten Schnittstellenfernbedienung.

In den Tasten F1 bis F3 sind zusätzliche Leuchtdioden zur Signalisierung untergebracht.

Über die Schnittstelle können diese LEDs ebenfalls gesetzt werden. Die Tasten F1 bis F3 können über die Schnittstelle abgefragt werden.

# **4.1 Einschalten des Batching Masters**

Sobald das Gerät an die Versorgungsspannung angeschaltet wird, führt es einen Selbsttest durch. Das Gerät zeigt die Gerätenummer und die Softwareversion an. Alle im FRAM (Ferroelectric Nonvolatile RAM, ein nichtflüchtiger Datenspeicher) abgespeicherten Daten werden ausgelesen.

Die zuletzt vorgewählte und dosierte Menge werden auf dem Display angezeigt. Das Gerät erwartet eine Eingabe.

#### **4.2 Dosieren mit dem Batching Master**

Vor der ersten Dosierung müssen Sie die Taste [Reset] betätigen. Die letzte angezeigte Vorwahlmenge wird zurückgesetzt.

Danach geben Sie die Vorwahlmenge mit den numerischen Tasten [1…9] ein. Eine vorhandene Dezimalstelle wird fest eingeblendet.

Die eingestellte Vorwahlmenge müssen Sie mit [Set] bestätigen. Die letzte dosierte Menge wird auf 0 gesetzt.

Jetzt ist der Batching Master bereit zum Start der Dosierung.

Betätigen Sie [Start] und die Dosierung beginnt. Die digitalen Abschaltstufen schalten, der Stromausgang fährt auf 20 mA auf. Die aktive Dosierung wird auf dem Display angezeigt (unten links steht DOS). Sie können jederzeit mit [Stop] oder OFF die Dosierung unterbrechen.

Eine mit [Stop] unterbrochene Dosierung können Sie sofort mit [Start] fortsetzen. Ist die Dosierung mit einem AUS (OFF) gestoppt worden, müssen Sie zuerst die Fehlermeldung mit [Reset] zurücksetzen. Danach können Sie mit [Start] die Dosierung fortsetzen.

Eine neue Dosierung können Sie sofort mit [Set] [Start] beginnen, wenn die Vorwahlmenge nicht verändert werden muss.

Abgebrochen wird die Dosierung nach einem Stopp mit [Reset].

Nach einem Spannungsausfall können Sie die Dosierung mit [Start] fortsetzen.

#### **4.3 Programmierung**

In die Programmierebene gelangt man, indem man die Taste Menü betätigt. Der Batching Master zeigt kurzzeitig die aktuelle Software-Version und die Gerätenummer an. Danach befindet man sich in der Programmierebene.

Ist ein Untermenü ausgewählt, betritt man die nächste Ebene mit der ≽-Taste. Ein evtl. eingegebener Code wird abgefragt. Die Codeabfrage wird umgangen, wenn der Schalter Programmierfreigabe geschaltet ist. Bei eichamtlichen Geräten ist eine Veränderung der eichamtlich relevanten Daten (Install-, Kali- und Kennlinien-Ebene) nur durch schalten der Programmierfreigabe möglich.

Die Programmierung wird erst übernommen, wenn die Menü-Ebene "Programmierung verlassen" korrekt beendet wurde. Die Programmierebene beendet man, indem man mit der <-Taste alle Ebenen verlässt. Es erfolgt die Abfrage "speichern". Mit den Tasten  $\land \lor$  kann man von "Nein" auf "Ja" umschalten. Mit der  $\prec$ -Taste oder Set wird dann die Einstellung übernommen. Alle Daten werden gespeichert. Der Batching Master ist erneut im Dosierbetrieb. Während der Dosierung kann nicht programmiert werden.

Erkennt der Batching Master nicht gültige Daten im FRAM, wird eine Fehlermeldung ausgegeben. Ein COLD-START erfolgt, indem man beim Einschalten die [RC]-Taste betätigt. Es wird abgefragt, ob alle Daten (Werk) gelöscht werden sollen (inkl. Softwareoptionen, Kennlinie, Gerätenummer…), oder ob nur Einstellungen (Grundeinstellung) zurückgesetzt werden sollen (Softwareoptionen, Kennlinie und Gerätenummer bleiben erhalten). Der Reset Werk ist für Anwender gesperrt.

Die weiteren Einstellungen sind in der Bedienungsanleitung beschrieben.

# Klemmenbelegung

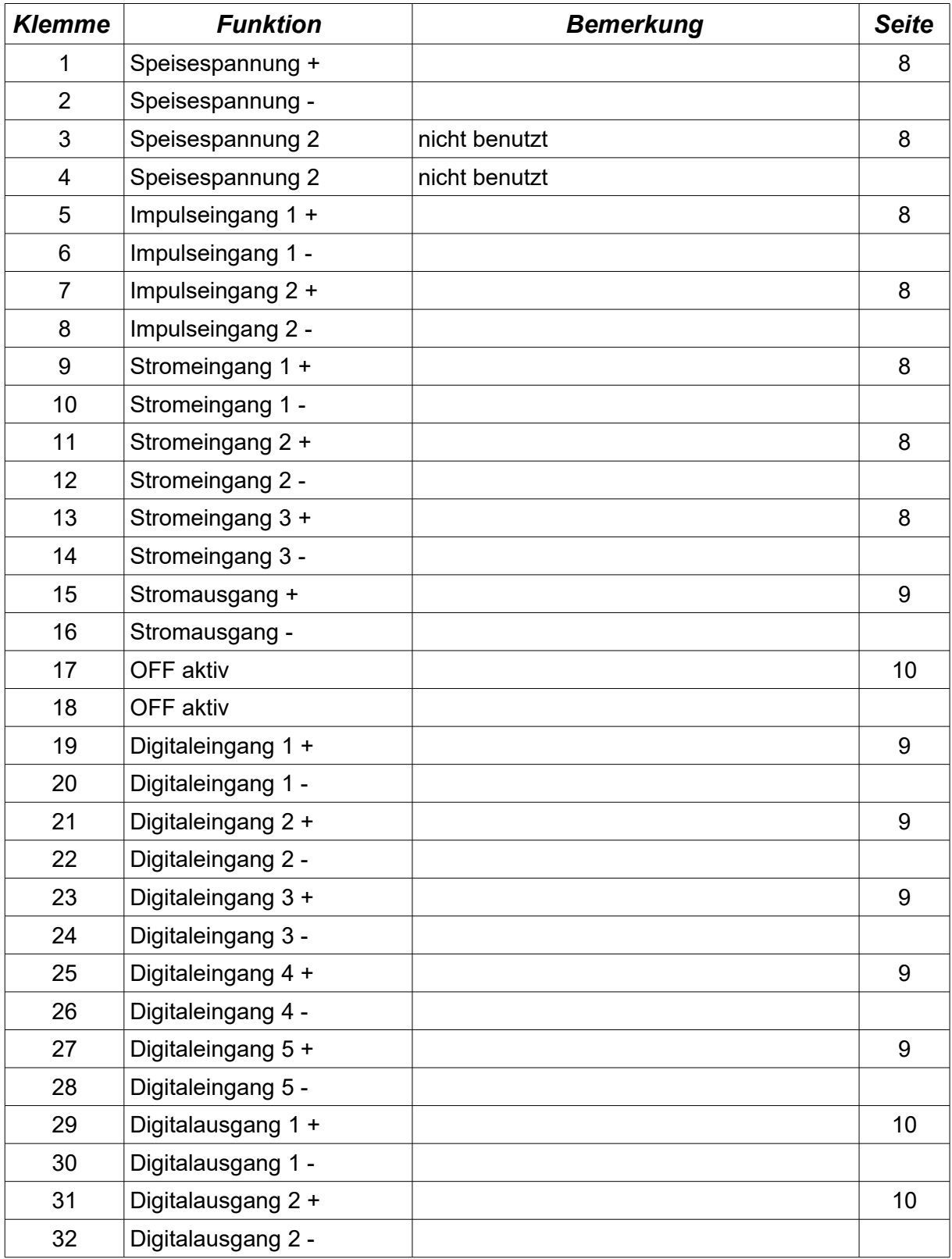

# Klemmenbelegung

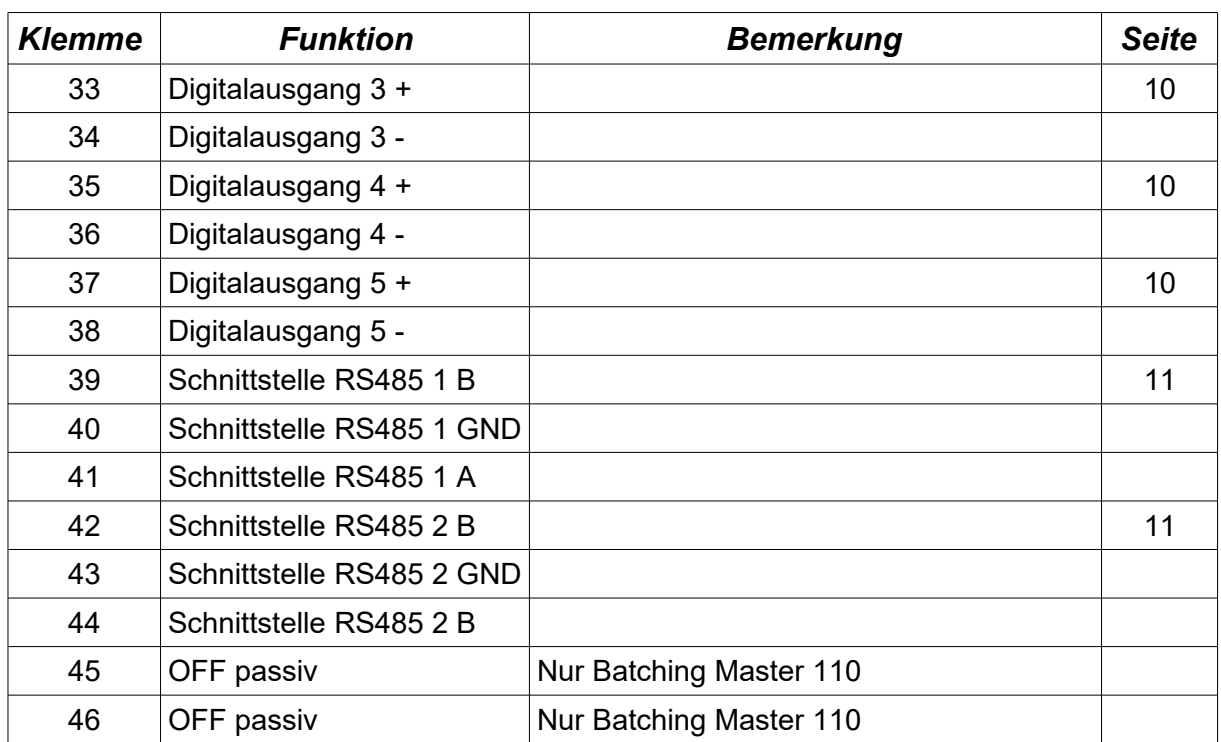